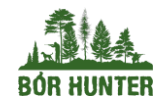

borhunter.pl +48 886 771 472 | +726 155 038 sklep@borhunter.pl

# INSTRUKCJA OBSŁUGI

# **CYCLOPS PRO**

THERMAL MONCULAR USER MANUAL

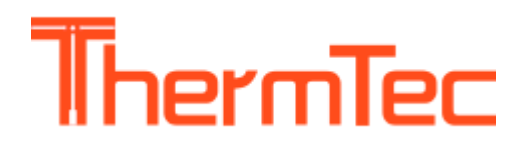

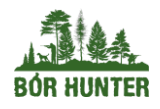

# **1. WSTĘP**

# **1.1 Wprowadzenie i funkcje produktu**

Termowizor serii Cyclops Pro, inteligentny monokular termowizyjny nowej generacji opracowany przez naszą firmę, jest wyposażony w niechłodzony detektor podczerwieni wykonany w technologii 12 mikronów i może być wyposażony w obiektyw 15mm/19mm/25mm/35mm/50mm oraz wyświetlacz OLED o wysokiej rozdzielczości 1024x768. Dzięki inteligentnemu algorytmowi rozpoznawania obrazu AI pozwala użytkownikom zobaczyć rzeczy na pierwszy rzut oka, nawet w całkowitej ciemności, zapewniając niezawodne i wysokiej jakości obrazy wizualne do czynności nocnych. W szczególności funkcja łączenia się z telefonami komórkowymi zapewnia nieskończoną radość z aktywności użytkowników na świeżym powietrzu.

# **1.2 Cechy produktu**

- 1. Mechaniczna konstrukcja wahacza doskonała kontrola.
- 2. Detektor VOX wykonany w technologii 12 mikronów: zapewnia obraz o lepszej jakości.
- 3. Wyświetlacz OLED: Produkt wykorzystuje wyświetlacz OLED o wysokiej rozdzielczości 1024x768, który ma wysoki kontrast i jest wygodny dla ludzkich oczu. Co więcej, jest przystosowany do otoczenia i może pracować poprawnie, nawet w temperaturze - 200°C.
- 4. Inteligentny zakres Al: w oparciu o algorytm głębokiego uczenia monokular może automatycznie mierzyć odległość obiektu.
- 5. Dwukierunkowa konstrukcja Wi-Fi: nie tylko umożliwia użytkownikowi sterowanie lub przeglądanie aplikacji, łącząc monokular z inteligentnymi urządzeniami, takimi jak telefon komórkowy, a także pozwala utrzymać istniejące połączenie internetowe inteligentnych urządzeń za pośrednictwem 4G/5G, co powoduje, że użytkownik może udostępniać wideo lub obraz znajomym w czasie rzeczywistym.
- 6. Odtwarzanie zdjęć i wideo.
- 7. 12-godzinna żywotność baterii.
- 8. GPS: umożliwia użytkownikowi poznanie własnych współrzędnych w czasie rzeczywistym, dzięki czemu działania w terenie są bezpieczniejsze.
- 9. Płynne powiększanie: produkt może realizować ciągłe powiększanie 1.0-6.0 HD. Dzięki obsłudze kołyskowej opuszkami palców obraz z obserwacji okularu można płynnie powiększać lub pomniejszać, a cel można elastycznie wyszukiwać i szybko blokować.
- 10. Klasa ochrony IP67.

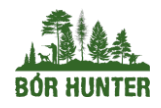

borhunter.pl +48 886 771 472 | +726 155 038 sklep@borhunter.pl

## **1.3 Zasięg wykrywania**

Poniższa ilustracja przedstawia porównanie zasięgu kamery z różnymi konfiguracjami obiektywów. Dane opierają się na wykryciu samochodu o wysokości 4 metrów, człowieka o wysokości 1,8 metra, dzika o wysokości 0,7 metra, wilka o wysokości 0,5 metra, królika o wysokości 0,3 metra i ptaka o wysokości 0,2 metra.

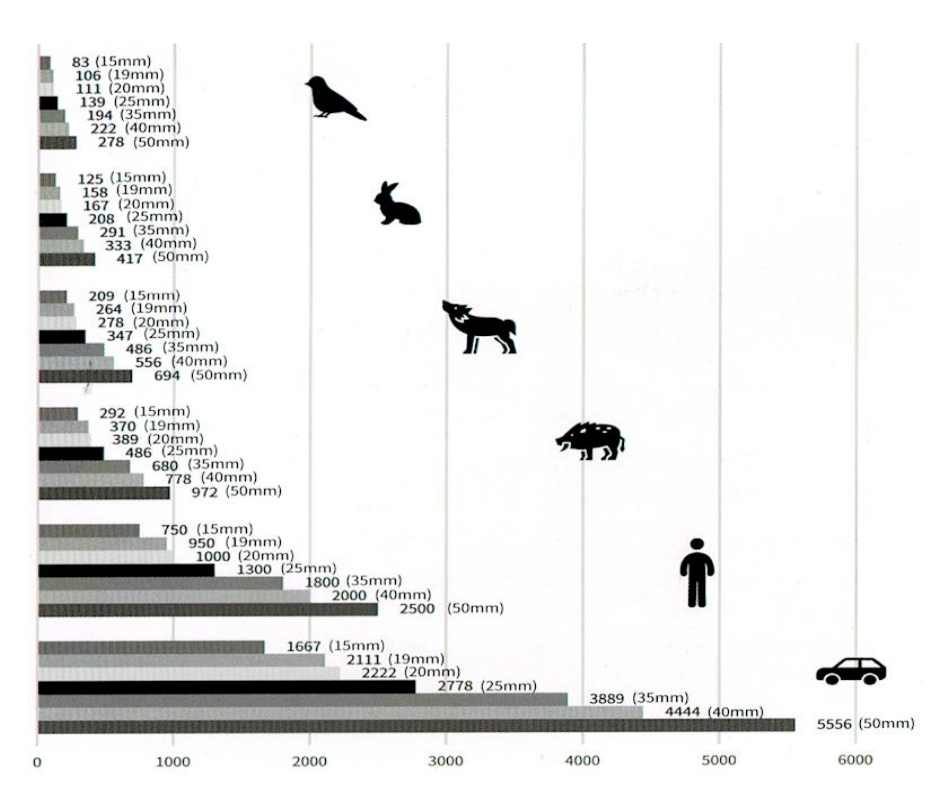

## **1.4 Tryby funkcjonowania urządzenia**

- obserwacja zwierząt
- egzekwowanie prawa bezpieczeństwa
- przygoda poza domem
- poszukiwania 1 ratownictwo w nagłych wypadkach

## **1.5 Przestrogi**

- 1. Zapobiegaj zderzeniu twardych przedmiotów z soczewką i okularem kamery termowizyjnej, aby uniknąć uszkodzenia soczewki optycznej.
- 2. Nie kieruj obiektywu na źródła światła o wysokiej temperaturze, takie jak słońce, aby uniknąć uszkodzenia obiektywu lub detektora termowizyjnego.
- 3. Nie używaj produktu w bardzo zimnym lub gorącym otoczeniu. Szczegółowe wymagania dotyczące temperatury można znaleźć w tabeli parametrów produktu.

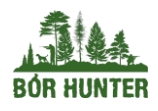

borhunter.pl +48 886 771 472 | +726 155 038 sklep@borhunter.pl

- 4. Jeśli kamera termowizyjna nie jest używana przez dłuższy czas, należy ją ładować raz na 3 miesiące w okresie przechowywania.
- 5. Aby używać produktu w środowisku wodnym, najpierw upewnij się, że pokrywa USB na spodzie kamery termowizyjnej jest szczelnie zamknięta.
- 6. Nie napromieniaj wskaźnika laserowego kamery termowizyjnej na ludzkie oczy.
- 7. Jeśli kamera termowizyjna nie działa prawidłowo, skontaktuj się ze sklepem lub najbliższym centrum serwisowym, w którym kamera termowizyjna została zakupiona. Nie wolno samodzielnie w żaden sposób demontować ani modyfikować kamery termowizyjnej.

# **2. ZAWARTOŚĆ OPAKOWANIA**

- monokular
- instrukcja obsługi
- kabel usb
- smycz
- praktyczne etui
- kabel wideo

# **3. OBSŁUGA URZĄDZENIA**

## **3.1. ŁADOWANIE**

Akumulator urządzenia powinien być w pełni naładowany przed użyciem. **Uwaga:** bateria nie może być wymieniana przez użytkownika.

Aby naładować akumulator urządzenia należy:

- 1. Zdjąć pokrywę osłonki portu USB,
- 2. Podłączyć dołączony kabel USB do urządzenia,
- 3. Podłączyć drugi koniec kabla do źródła zasilania USB.

**Uwaga:** Jeśli zasilania na interfejsie jest czerwony, oznacza to, że musisz go natychmiast naładować. Wskaźnik jest czerwony podczas ładowania I zmienia kolor na zielony po zakończeniu ładowania. Gdy zmieni kolor na zielony — odłącz go od ładowania.

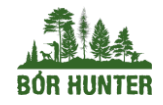

borhunter.pl +48 886 771 472 | +726 155 038 sklep@borhunter.pl

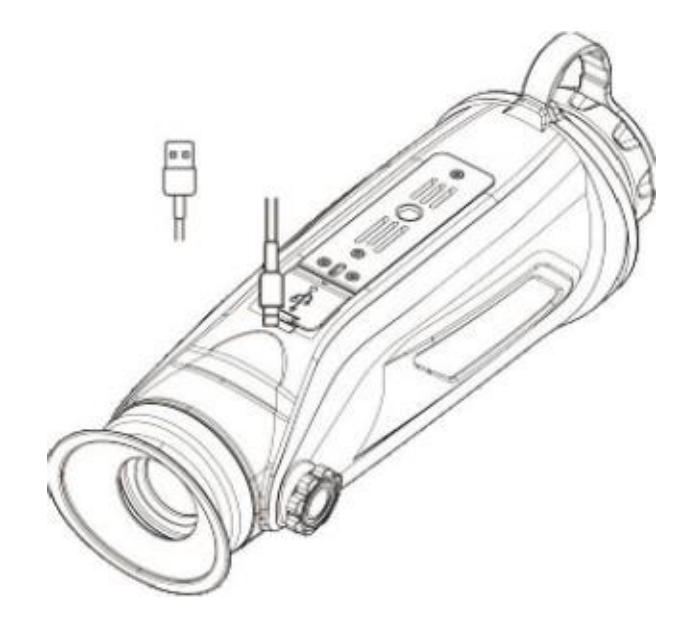

## **3.2 Włączanie i wyłączanie zasilania**

#### **WŁĄCZANIE**

Przytrzymaj przycisk POWER przez cztery sekundy, a pojawi się obraz startowy. Na poniższym rysunku przedstawiono główny widok monokularu.

#### **WYŁĄCZANIE**

Gdy monokular jest włączony, przytrzymaj przycisk POWER przez 4 sekundy, aby wyłączyć urządzenie.

## **3.3 Przyciski i elementy sterujące**

Wejście do MENU — Wciśnij 2x czerwony przycisk

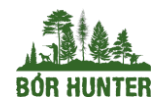

borhunter.pl +48 886 771 472 | +726 155 038 sklep@borhunter.pl

# **3.3.1. FUNKCJE PRZYCISKÓW I WPROWADZENIE**

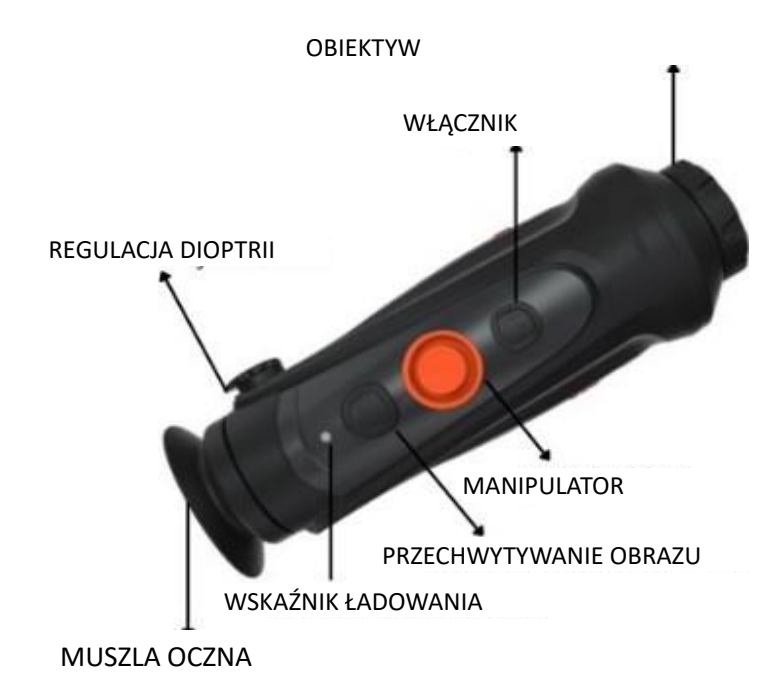

#### **WŁĄCZNIK**

- **Naciśnij i przytrzymaj:** zasilanie WŁĄCZ/ WYŁĄCZ
- **Naciśnij:** czuwanie WŁĄCZ/ WYŁĄCZ

#### **PRZECHWYTYWANIE OBRAZU**

- **Naciśnij i przytrzymaj:** nagrywaj WŁĄCZ/ WYŁĄCZ
- **Naciśnij:** zrób zdjęcie

#### **MANIPULATOR**

- **Przesuń do przodu / tyłu:** przybliż/ oddal
- **Przesuń w prawo:** przełącz tryby kolorystyczne
- **Przesuń w lewo:** dalmierz AI WŁĄCZ/WYŁĄCZ
- **Kliknięcie:** manualne odświeżenie obrazu
- **Podwójne kliknięcie:** MENU

## **3.3.2. REGULACJA OBIEKTYWU**

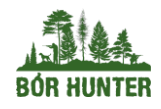

borhunter.pl +48 886 771 472 | +726 155 038 sklep@borhunter.pl

#### **REGULACJA DIOPTRII**

Patrząc przez okular, wyreguluj położenie poziomu dioptrii, aby zoptymalizować ostrość obrazu

na wyświetlaczu OLED. Wyreguluj obraz w taki sposób, aby pasek OSD (ikonki) był wyraźny.

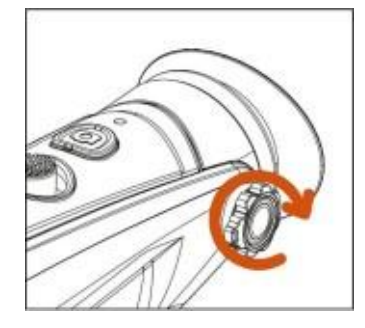

#### **OGNISKOWE OBIEKTYWU**

W razie potrzeby ręcznie wyreguluj ostrość obiektywu w celu uzyskania wyraźnego obrazu.

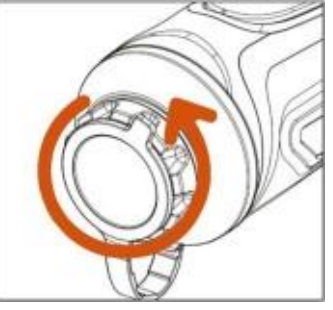

## **3.3.3. OBSŁUGA KLAWISZY**

**POWIĘKSZENIE**

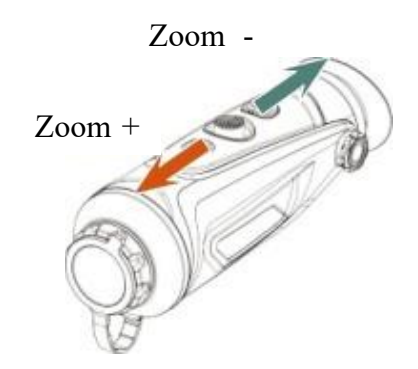

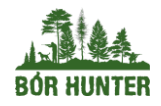

borhunter.pl +48 886 771 472 | +726 155 038 sklep@borhunter.pl

## **PRZEŁĄCZANIE TRYBÓW KOLORYSTYCZNYCH**

Użyj klawisza kołyskowego w prawo, aby zmienić tryb koloru.

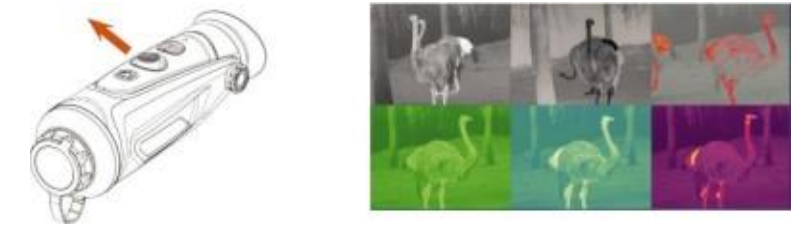

#### **POMIAR ODLEGŁOŚCI Al**

Użyj klawisza kołyskowego w lewo, aby włączyć lub wyłączyć funkcję pomiaru odległości Al (przed włączeniem tej funkcji należy upewnić się, czy monokular był w trybie pomiaru odległości AI. Sprawdzić to można na pasku ikonek w prawym górnym rogu).

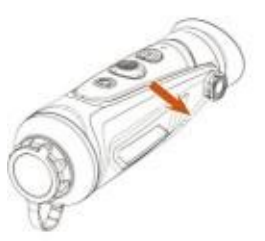

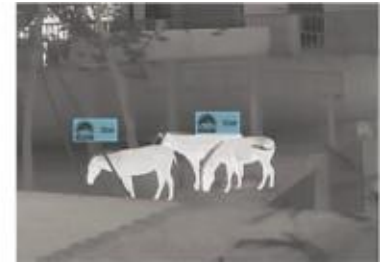

#### **WYKONANIE ZDJĘĆ/ NAGRAŃ**

Naciśnij klawisz **PRZECHWYTYWANIE OBRAZU**, aby zrobić zdjęcie. wtedy ikona zdjęcia w lewym górnym rogu mignie raz.

Naciśnij i przytrzymaj klawisz **PRZECHWYTYWANIE OBRAZU**, aby nagrywać. Wtedy ikona nagrywania w lewym górnym rogu zacznie migać i rozpocznie się odliczanie czasu nagrywania. Naciśnij i przytrzymaj ponownie, aby zatrzymać nagrywanie.

# **4. MENU I OSD**

## **4.1. Poruszanie się po MENU**

#### **4.1.1 Karta IMAGE (OBRAZ)**

#### **MODE (TRYB)**

Za pomocą manipulatora możemy wybrać pomiędzy trybem OBJECT (skupienia na obiekcie), a trybem WDR (odpowiednim dla wysokiego kontrastu oświetlenia).

#### **SHARPENESS (OSTROŚĆ)**

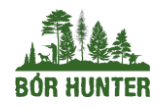

borhunter.pl +48 886 771 472 | +726 155 038 sklep@borhunter.pl

Za pomocą manipulatora możemy wybrać skalę wyostrzania z zakresu 0-10.

#### **DENOISE (REDUKCJA SZUMÓW)**

Za pomocą manipulatora możemy wybrać skalę redukcji szumów z zakresu 0-10.

#### **BRIGHTNESS (JASNOŚĆ)**

Za pomocą manipulatora możemy wybrać skalę rozjaśnienia z zakresu 0-10.

#### **CONTRAST (KONTRAST)**

Za pomocą manipulatora możemy wybrać skalę kontrastu z zakresu 0-10.

#### **4.1.2 Karta SET (USTAWIENIA)**

#### **EIS (STABILIZACJA OBRAZU)**

Za pomocą manipulatora możemy włączyć lub wyłączyć tryb stabilizacji obrazu.

#### **RANGING (ZAKRES WYKRYWANIA)**

Parametr ten określa przybliżoną wielkość obserwowanego obiektu, wykorzystywaną do obliczania przybliżonej odległości do celu. Wspomniane parametry można zmienić przy pomocy manipulatora. Obiekty poszczególnych kategorii można wyłączyć (ikonka będzie wtedy biała, a odległości dla nich nie będą się wyświetlać).

#### **PIP (TRYB PICTURE-IN PICTURE / OBRAZU W OBRAZIE)**

Za pomocą manipulatora możemy włączyć lub wyłączyć tryb obrazu w obrazie.

#### **X-Y**

Ustawienie umożliwia pozycjonowanie krzyża celowniczego.

#### **RETICLE (WARIANT SIATKI CELOWNICZEJ)**

Za pomocą manipulatora możemy wybrać 1 z 7 dostępnych siatek lub ją wyłączyć (0).

#### **OLED**

- (**HUE**) Za pomocą manipulatora możemy wybrać 1 z 3 trybów kolorystycznych obrazu.
- (**BRIGHTNESS**) **- JASNOŚĆ** Za pomocą manipulatora możemy wybrać skalę jasności wyświetlacza z zakresu 1-5.
- **(CORRECTION) - KOREKCJA OBRAZU**

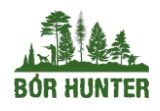

Za pomocą manipulatora możemy wybrać między automatyczną i manualną korekcją obrazu.

#### **SYSTEM**

- (**m/yd**) Za pomocą manipulatora możemy wybrać jednostkę metryczną spośród jardów oraz metrów.
- (**COLOR**) Za pomocą manipulatora możemy włączyć lub wyłączyć dostępność poszczególnych trybów kolorystycznych obrazu.
- (**RESET**) Wybierając opcję **Y** możemy przywrócić ustawienia fabryczne, powodując usunięcie wszystkich przeprowadzonych przez użytkownika konfiguracji do ustawień domyślnych. Przed resetem zaleca się zapisanie na nośniku zewnętrznym zgromadzonych na monokularze multimediów.
- (**UPDATE**) Wybierając opcję **Y** możemy przeprowadzić aktualizację oprogramowania. Przed aktualizacją zaleca się zapisanie na nośniku zewnętrznym zgromadzonych na monokularze multimediów.
- (**LANG**) Za pomocą manipulatora możemy wybrać język interfejsu.
- (**TIMEZONE**) Za pomocą manipulatora możemy wybrać strefę czasową.
- (**BLINDPIXEL**) Za pomocą manipulatora możemy włączyć tryb inteligentnego wyszukiwania wadliwych pikseli. Po przejściu w ten tryb należy nałożyć zakrywkę na obiektyw.

#### **TRACKING**

Za pomocą manipulatora możemy włączyć lub wyłączyć śledzenie najcieplejszego punktu/celu (cel automatycznie i na żywo oznaczany jest kwadratową ramką)

#### **GPS**

Za pomocą manipulatora możemy włączyć lub wyłączyć moduł GPS w urządzeniu.

#### **OSD**

Za pomocą manipulatora możemy włączyć lub wyłączyć nakładkę informacyjną obrazu.

#### **LED**

Za pomocą manipulatora możemy włączyć lub wyłączyć diodę sygnalizacji ładowania/zasilania.

#### **4.1.2 Karta Wlan (Połączenie Wi-Fi)**

Za pomocą manipulatora włączyć lub wyłączyć oraz przeprowadzić konfigurację połączenia z siecią Wi-Fi lub HotSpotu urządzenia.

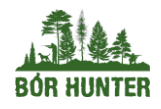

borhunter.pl +48 886 771 472 | +726 155 038 sklep@borhunter.pl

#### **4.1.3 Karta FILE (Multimedia)**

Za pomocą manipulatora możemy zarządzać zapisanymi zdjęciami oraz filmami. Usuwać je oraz przeglądać.

## **4.2 OSD**

#### **4.2.1 Pasek OSD w prawym górnym rogu ekranu**

(Ikonki od lewej): Zoom cyfrowy, obiektyw, pomiar odległości AI, sygnalizacja działania EIS, sygnalizacja działania GPS, sygnalizacja Wi-Fi, poziom baterii, zegar.

# **5. Aplikacja Smart Thermal**

Aplikacja dostępna jest na Google Play oraz App Store. Pozwala ona na konfigurację HotSpotu, podgląd obrazu na żywo, podgląd multimediów, zarządzanie kolorami oraz uruchomienie powiadomień o typie i odległości obserwowanego obiektu w czasie rzeczywistym.

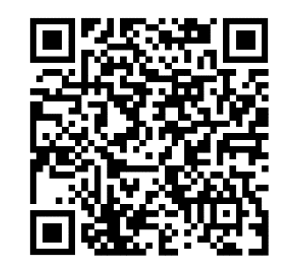

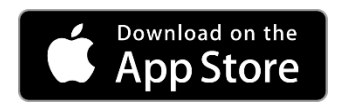

**iOS ANDROID**

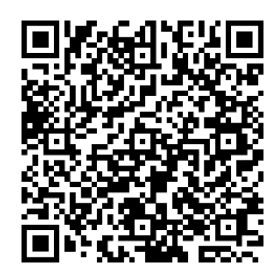

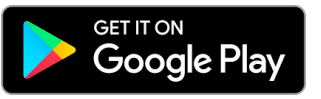

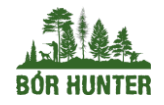

# **6. DANE TECHNICZNE**

# **6.1. Arkusz danych / Specyfikacja**

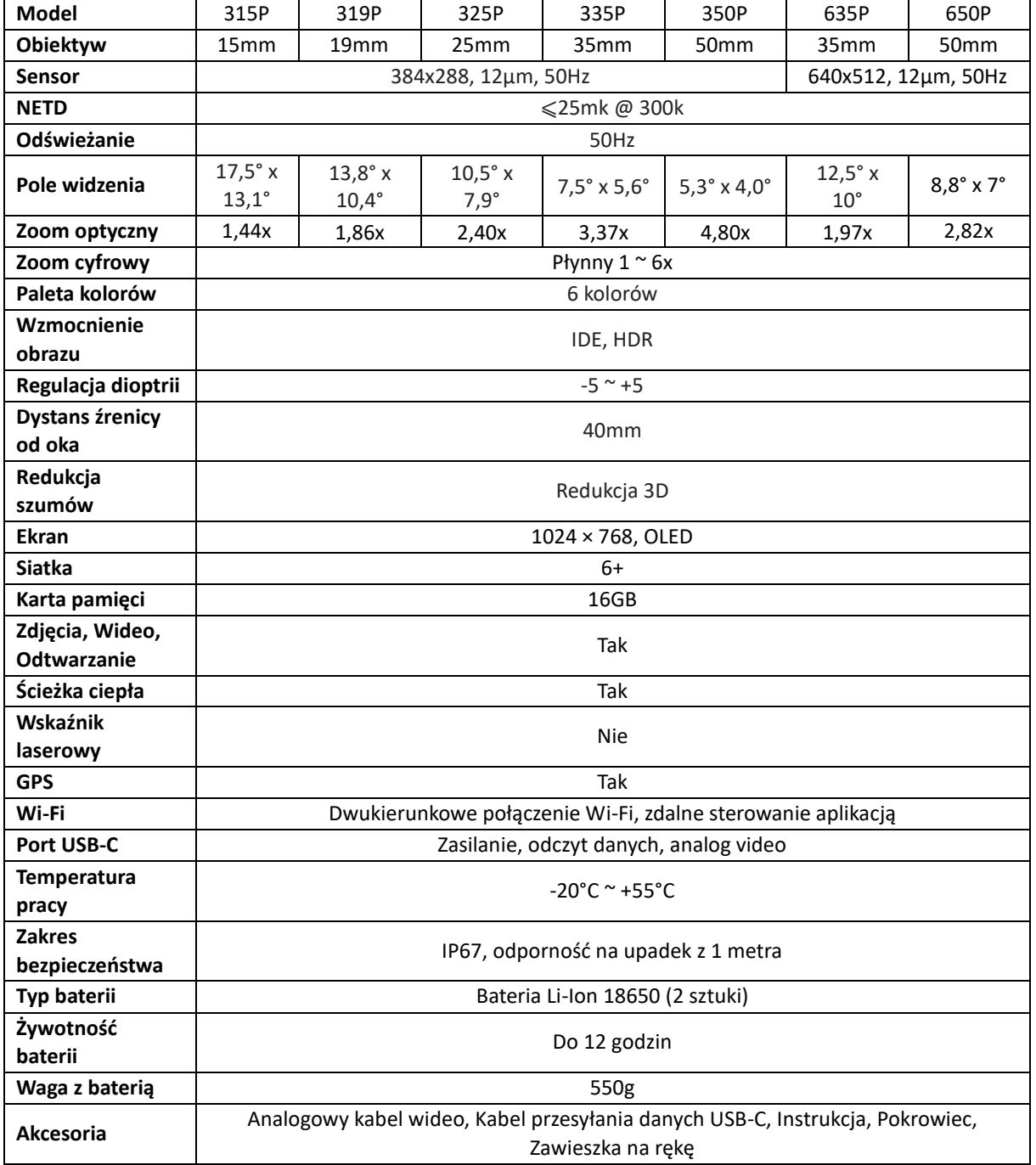